# Hoe te bepalen welk NT-servicepakket is geïnstalleerd  $\ddot{\phantom{0}}$

## Inhoud

[Inleiding](#page-0-0) [Voorwaarden](#page-0-1) [Vereisten](#page-0-2) [Gebruikte componenten](#page-0-3) **[Conventies](#page-0-4)** [Microsoft Service-pakketten](#page-1-0) [Bepaal het geïnstalleerde servicepakket](#page-1-1) [Methode één](#page-1-2) [Methode twee](#page-2-0) [Gerelateerde informatie](#page-4-0)

# <span id="page-0-0"></span>**Inleiding**

Dit document legt uit hoe u kunt achterhalen welke Microsoft Windows Operating System en Service Pack op uw Cisco Intelligent Contact Management (ICM)-computer is geïnstalleerd.

## <span id="page-0-1"></span>Voorwaarden

### <span id="page-0-2"></span>Vereisten

Cisco raadt kennis van de volgende onderwerpen aan:

• Probleemoplossing voor Microsoft Windows

#### <span id="page-0-3"></span>Gebruikte componenten

De informatie in dit document is gebaseerd op de volgende software- en hardware-versies:

• Microsoft Windows NT 4.0 en Windows 2000

De informatie in dit document is gebaseerd op de apparaten in een specifieke laboratoriumomgeving. Alle apparaten die in dit document worden beschreven, hadden een opgeschoonde (standaard)configuratie. Als uw netwerk live is, moet u de potentiële impact van elke opdracht begrijpen.

### <span id="page-0-4"></span>**Conventies**

## <span id="page-1-0"></span>Microsoft Service-pakketten

Service-pakketten zijn de middelen waarmee Microsoft Windows-productupdates worden gedistribueerd. Servicepakketten houden het product actueel en breiden de functionaliteit van de computer uit en werken bij. Servicepakketten omvatten updates, systeembeheertools, stuurprogramma's en extra onderdelen. Deze zijn allemaal handig gebundeld zodat u ze eenvoudig kunt downloaden. Servicepakketten zijn cumulatief. Dit betekent dat elk nieuw servicepakket alle fixes in eerdere servicepakketten en alle nieuwe fixes bevat.

## <span id="page-1-1"></span>Bepaal het geïnstalleerde servicepakket

Er zijn twee methoden om te bepalen welke Microsoft Windows Service Pack op een individueel Cisco ICM systeem is geïnstalleerd. Kies de methode die het best bij u past.

#### <span id="page-1-2"></span>Methode één

Voer de volgende stappen uit:

1. Typ winver in het dialoogvenster Start of druk op ENTER vanuit een opdrachtmelding en vanuit het dialoogvenster Uitvoeren.Afbeelding 1 - De opdracht WINKEL

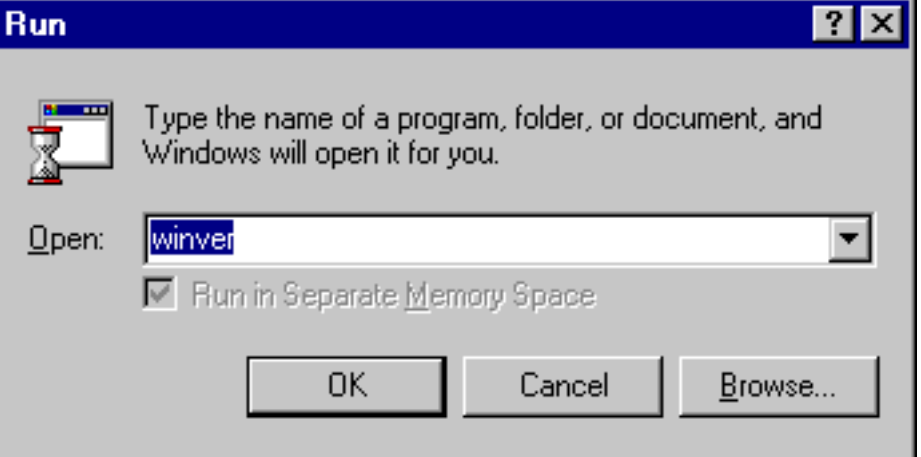

2. Op basis van de geïnstalleerde versie van Microsoft Windows, verschijnt ofwel het dialoogvenster Info... (afbeelding 2) of het dialoogvenster Info... (afbeelding 3). Het dialoogvenster toont de geïnstalleerde versie, bouw en servicepakket.Afbeelding 2 - Microsoft Windows NT

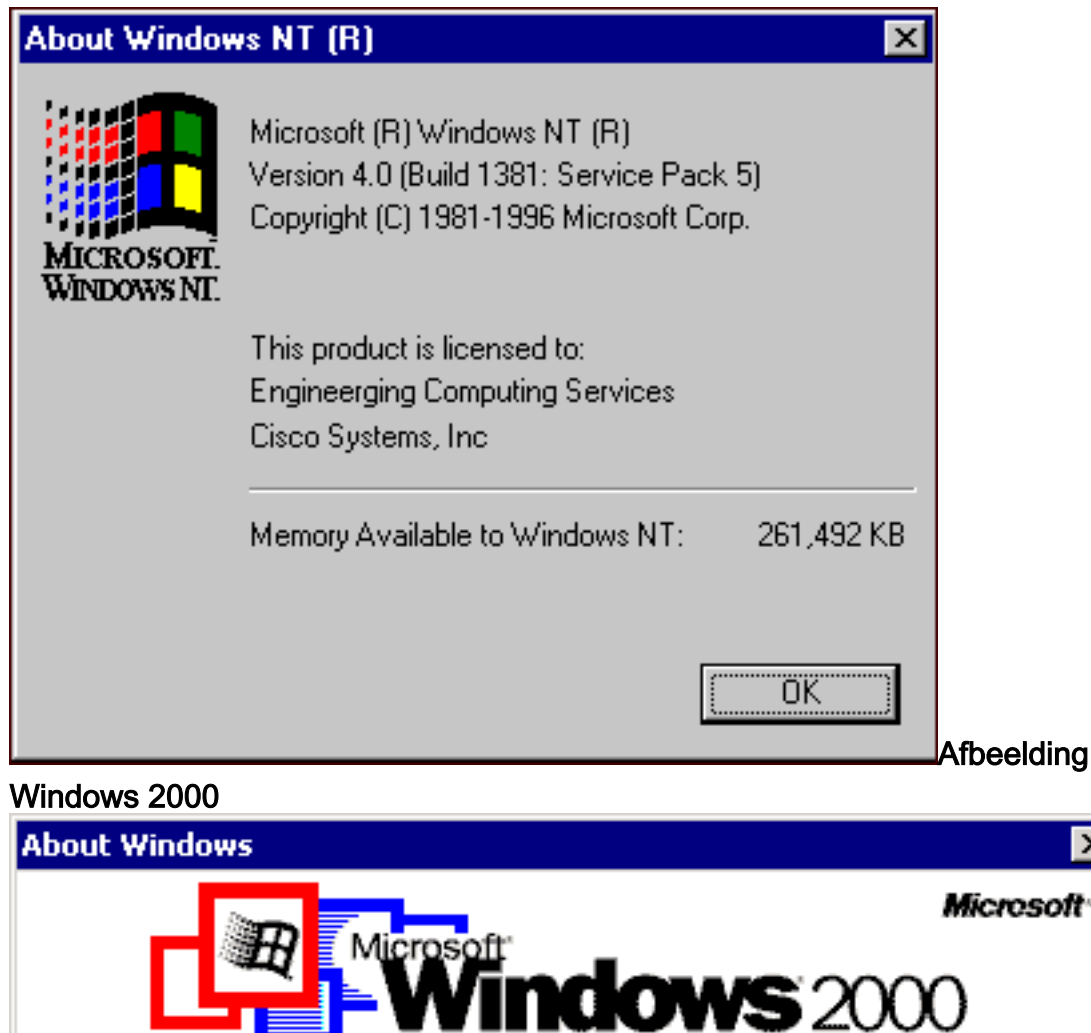

Afbeelding 3 - Microsoft

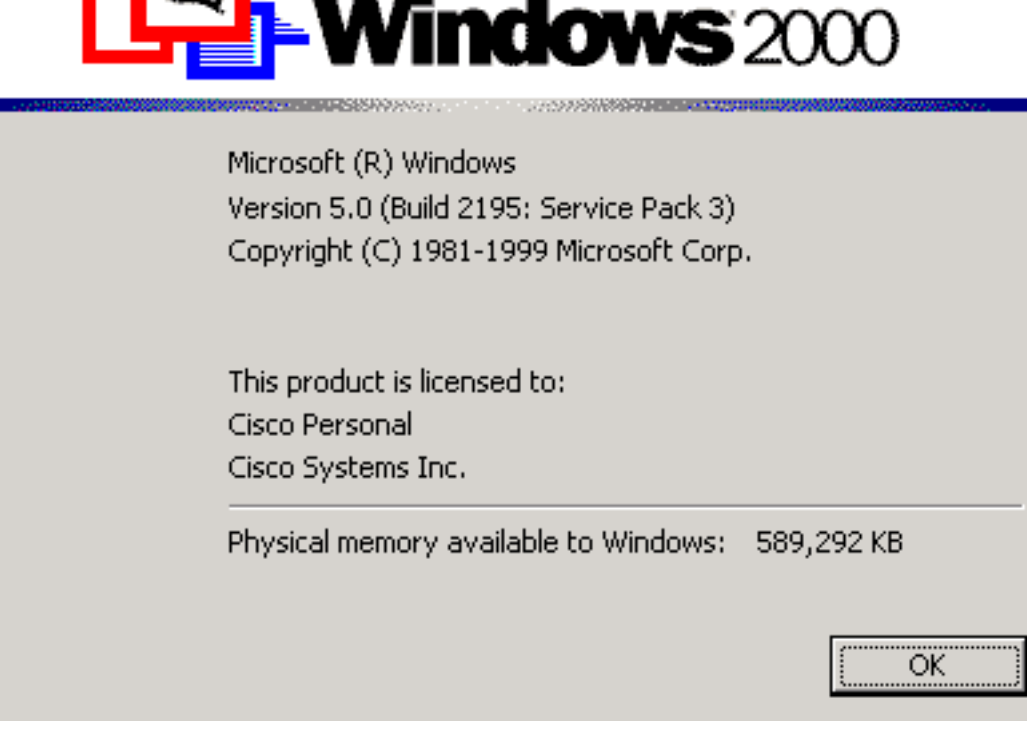

### <span id="page-2-0"></span>Methode twee

Voer de volgende stappen uit:

1. Typ het venster venster en druk op ENTER in een opdrachtmelding of in het dialoogvenster Uitvoeren.Afbeelding 4 - De opdracht Spoelen

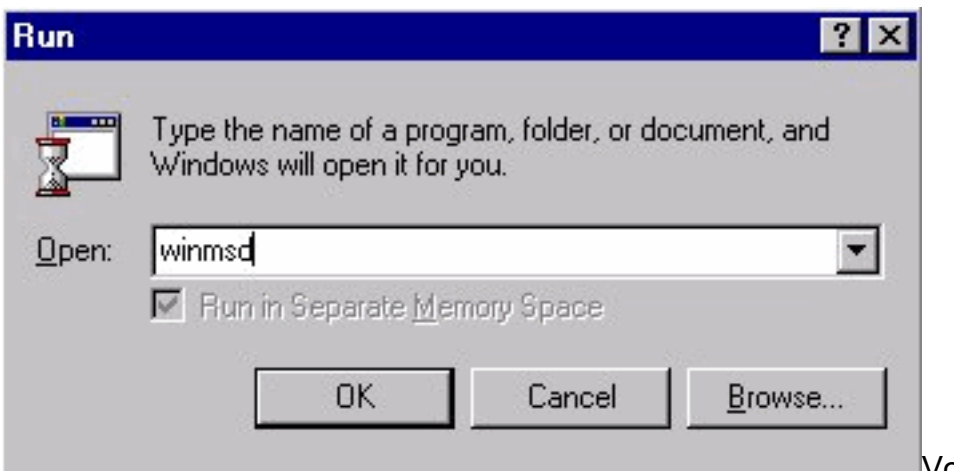

Voor Microsoft Windows NT

verschijnt het dialoogvenster Diagnostiek:Afbeelding 5 - Dialoogvenster Windows NTdiagnostiek

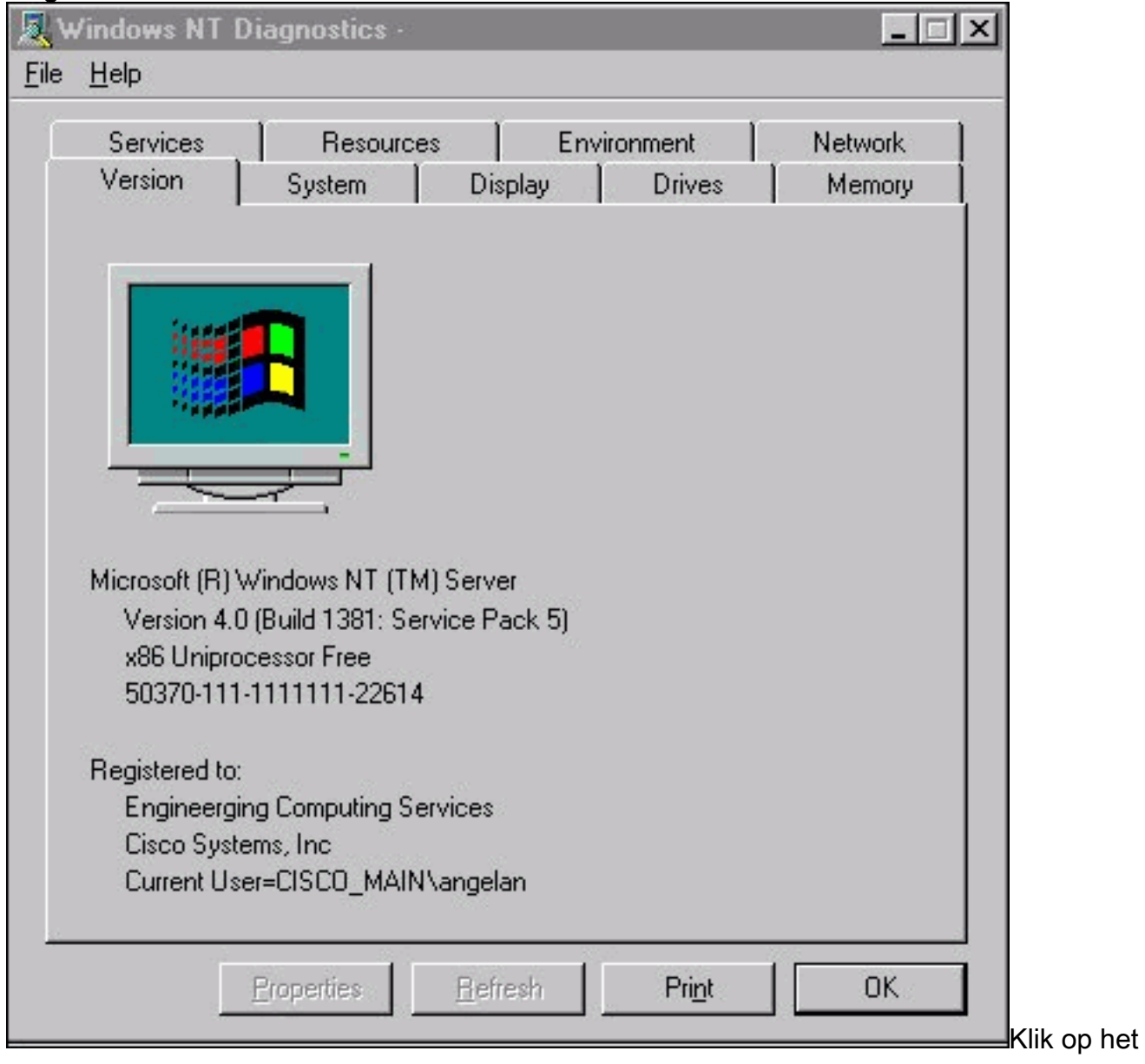

tabblad Versie. Dit tabblad geeft informatie weer over de geïnstalleerde versie van Service Pack.In het voorbeeld in afbeelding 5 is Service Pack 5 geïnstalleerd.

2. Voor Microsoft Windows 2000 verschijnt het dialoogvenster Systeeminformatie:Afbeelding 6 -Dialoogvenster voor systeeminformatie

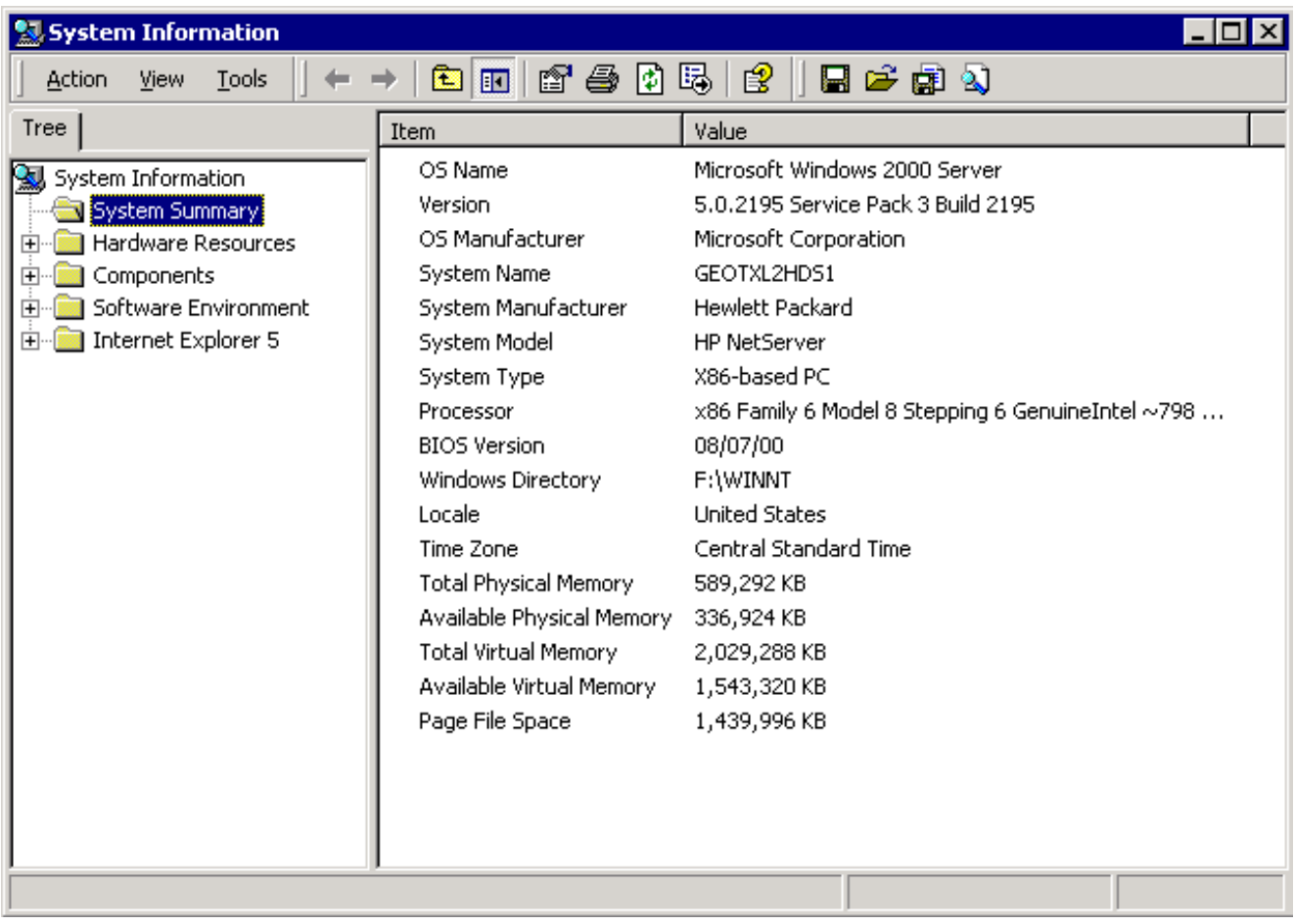

De map met de systeemsamenvatting is de standaardmap die nu wordt weergegeven. Zie de optie Versie voor de laatste geïnstalleerde versie van Service Pack.

U moet het laatste Microsoft Windows NT Service Pack bij houden, maar nog belangrijker, gebruik het juiste Service Pack met de versie van Cisco ICM. Raadpleeg het [tabblad Materialen](//www.cisco.com/univercd/cc/td/doc/product/icm/ccbubom/index.htm) om het juiste servicepakket voor uw systeem vast te stellen.

Wanneer u het juiste servicepakket voor uw Cisco ICM-knooppunt hebt vastgesteld, kunt u dit verkrijgen via het [Microsoft Service Pack Download Center](http://support.microsoft.com/default.aspx?scid=fh;EN-US;sp) .

## <span id="page-4-0"></span>Gerelateerde informatie

- [Microsoft Service Pack Download Center](http://support.microsoft.com/default.aspx?scid=fh;EN-US;sp&referring_site=bodynav)
- [Technische ondersteuning en documentatie Cisco Systems](//www.cisco.com/cisco/web/support/index.html?referring_site=bodynav)